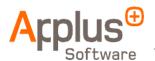

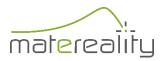

## Getting Started with Workgroup Material DatabasePro Software for Materials Data Management Powered by Altair Units

- Download the installer for the APA-enabled Matereality app.
  - o The Matereality admin team will be notified to create a Workgroup for your organization.
- Receive email from Matereality confirming your initial login credentials.
- Install the APA-enabled Matereality app on your desktop.
- Start the APA-enabled Matereality app.
  - o Enter your username and password from the welcome email you received.
- Matereality Workgroup Material DatabasePro opens in an embedded browser.
  - Personalize your password using the Edit Profile app in the Admin tools at the bottom of your MyMatereality home page.
  - Access self-help information within the Matereality software or from the links provided in your welcome email.